## What Is an Access Material and How Do I Find It?

Take a moment to review the book list that you printed from <a href="www.fscj-shop.com">www.fscj-shop.com</a>
You may see notes such as these

# Section Note

Follett ACCESS

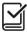

Above item is part of a program where course materials are included in a course charge or tuition. Contact your campus store for more information.

Rent

Digital 3

Requirements

\$106.75

126 Days

This means that you do not have anything to pick up in the bookstore because your materials are part of the Follett Access Program.

For the next step find the Format of your material

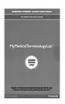

① REQUIRED

MyLab Medical Terminology with Pearson eText -- Access Card -- Medical Terminology: A Living Language

\$106.75

Edition: 7th

ISBN: 9780134713472 Author: Pearson PPC Publisher: Pearson

Formats: BryteWave Format <-- Find Format Here

Tomacs. Brycewave Format Transferrence

Each format is going to have its own separate steps to access it. Below are the potential formats you will see and steps to access the materials

To access a BryteWave material:

1. Go to www.brytewave.redshelf.com

- 2. Log in with your student email address
- 3. Find the material on your shelf

### To access *Pearson MyLab* materials:

- 1. Log into your CANVAS account
- 2. Click on the class your material is being used for
- 3. Open Follett eBooks
- 4. Ensure you are signed in with your student email
- 5. Find the MyLab code on your Shelf
- 6. Copy and Paste into the Pearson site

### To access *Cengage* materials:

- 1. Log into your CANVAS account
- 2. Click on the class your material is being used for
- 3. Click on any assignment to open the Cengage portal
- 4. Ensure that you are signed in with your student email

#### To Access *McGraw Hill Connect* materials:

- 1. Log into your CANVAS account
- 2. Click on the class your material is being used for
- 3. Click on any assignment to open the McGrawHill portal
- 4. Ensure that you are signed in with your student email